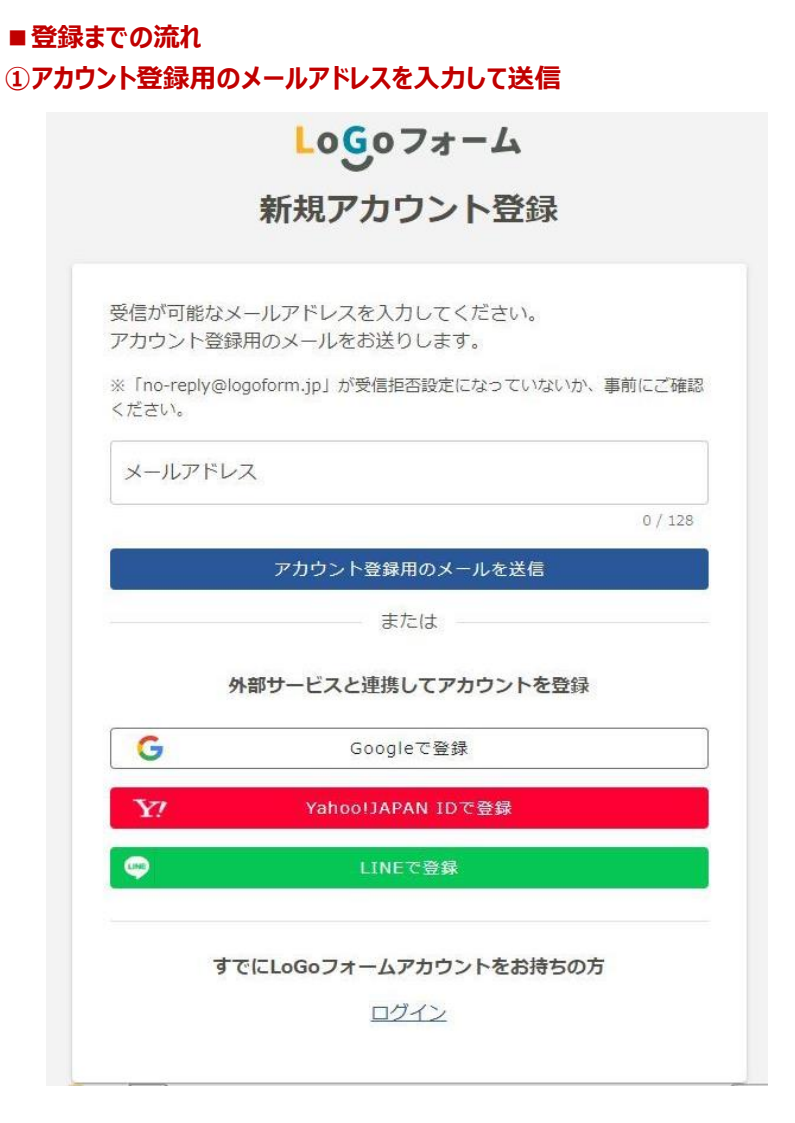

## ②メールに届いたURLをクリックすると、アカウント登録入力画面に進みます。

 $\lambda$ 

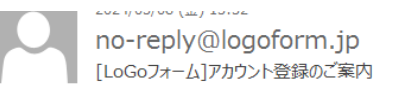

LoGo フォームのアカウント登録をお申込みいただきありがとうございます。

以下の URL にアクセスし、アカウント登録を完了してください。

https://logoform.jp/signup?

auth=gDxu8exKloT31z10bDgKuM\_kGsNmrLjmBiSfGSuzh1PqOm\_gPlXkyKNm2j LzFJ1qX61L7Oow7-RhxZOUz9heWMTUT8DQVfoMt6lPhgczy7fK5zXr8pVe49ePT-28X5J5uRv8YQtlFfo4ine\_HHvldw9YCP7pT3P43h4dxuAJH4

## 【ご注意】

- ・本メール受信時点では会員登録は完了していません。
- ・アカウント登録用の URL の有効期限は 24 時間です。
- 24 時間経過後は、再度アカウント登録手続きを行ってください。

※このメールは、送信専用メールアドレスからお送りしています。ご返信いただ いてもお答えできません。ご了承ください。

LoGo  $7 + -4$ https://logoform.jp LoGo フォームよくあるご質問 https://logoform.tayori.com/q/logo-faq/

開発元:株式会社トラストバンク

## 3)利用者情報を入力後、確認を押すとアカウント登録が完了し、 登録のメールアドレスにアカウント登録完了のメールが送信されます。

LoGoフォーム

新規アカウント登録

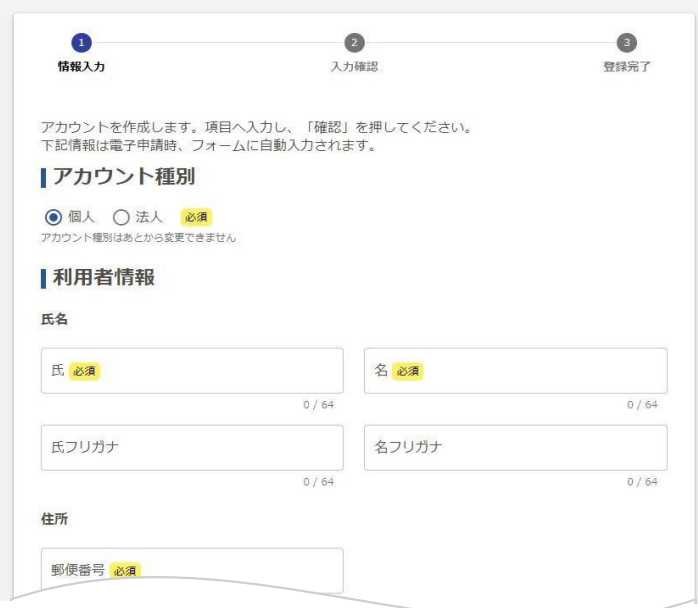

 $Logo7 + -L$ 新規アカウント登録

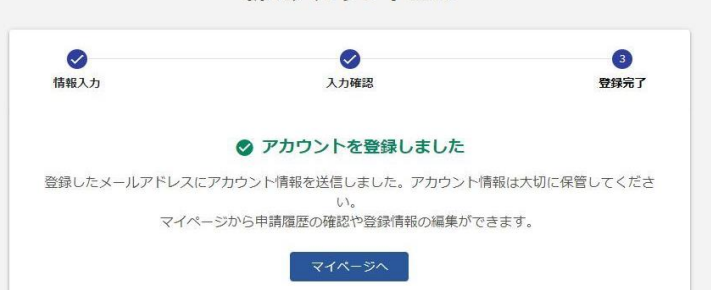

4届いたアカウント登録完了のお知らせメールを大切に保管してください。 講習申込みの際、メールに記載の「ログインID」が必要になります。

 $\lambda$ 

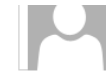

no-reply@logoform.jp [LoGoフォーム]アカウント登録完了のお知らせ

LoGo フォームのアカウント登録が完了しました。 このメールは大切に保管してください。

以下の URL からマイページへアクセスできます。

 $\blacksquare$   $\Box$   $\check{y}$   $\check{y}$   $\check{y}$   $\check{y}$   $\check{y}$   $\check{y}$   $\check{y}$ https://logoform.jp/login

 $\Pi$ ログインID

登録したログインIDが記載

※このメールは、送信専用メールアドレスからお送りしています。ご返信いただ いてもお答えできません。ご了承ください。

## LoGo  $7 + -4$

https://logoform.jp LoGo フォームよくあるご質問 https://logoform.tayori.com/q/logo-faq/

開発元:株式会社トラストバンク